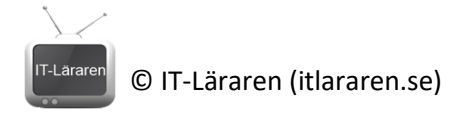

## Nätverkssäkerhet – Lager 2 Storm Control

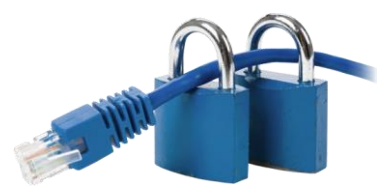

I denna laboration kommer vi att konfigurera *storm control* för att skydda vårt nätverk mot för mycket broadcast- och multicast-trafik. Loopar i vårt nätverk bör *STP* (Spanning Tree Protocol) skydda oss mot men det hjälper inte ifall vi av någon annan anledning får väldigt mycket broadcast-trafik i vårt nätverk (t.ex. p.g.a. felaktig utrustning eller överbelastningsattack).

**Antal:** Grupper om 2

**Material:** En dator och en switch. Switchen måste vara *managed*.

**Tips:** Mer information om fenomenet *broadcast storm* hittar ni i genomgångarna om *STP* och *Nätverkssäkerhet – Lager 2 introduktion* på hemsidan.

## Fa0 Fa0/12 2060-241 SWITCH

**Topologi**

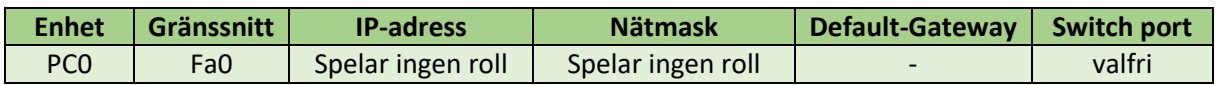

**Utförande:** Anslut datorn till switchen enligt bilden. Det spelar ingen roll vilka portar ni använder. I instruktionerna så utgår vi ifrån att en CISCO-switch används men principen är densamma även för switchar av andra tillverkare.

- 1. Anslut datorn till switchen. Datorn ska egentligen bara generera lite trafik så vi behöver ej någon speciell IP-konfiguration.
- 2. Nästa steg bygger på att ni kan administrera er switch på något sätt och att ni gjort detta tidigare. I detta exempel utgår vi från att det är en CISCO-switch som används. Anslut till er switch via console-porten.
- 3. Vi ska nu inaktivera *STP (Spanning Tree Protocol)*. Kör följande kommandon på switchen: **enable**

**conf t**

**no spanning-tree vlan 1** (Detta förutsätter att switchen är fabriksåterställd eller att VLAN 1 används för aktuella portar).

4. Koppla sedan en loop in switchen (se bild). **OBS**  använder ni en äldre Catalyst Switch så kan ni behöva använda en korsad TP-kabel.. Detta gör vi för att enkelt

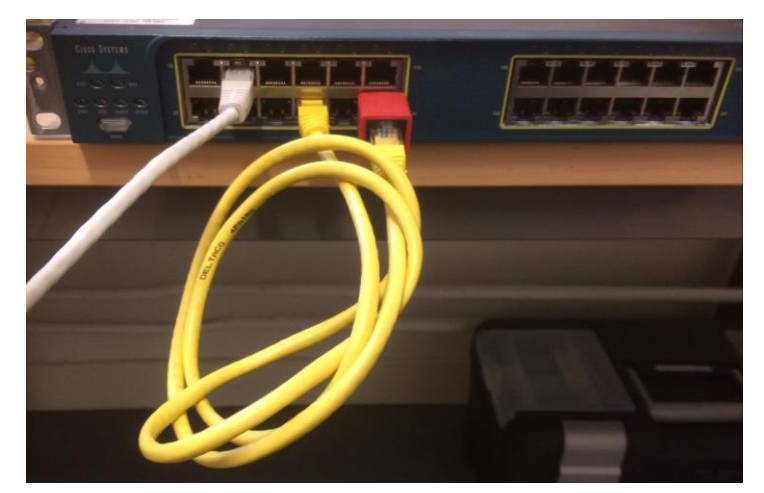

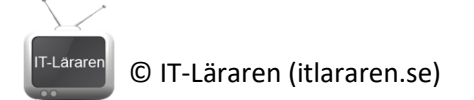

simulera en broadcast-storm. I normala fall så skyddar STP oss mot loopar i nätverket men inte mot överdriven broadcast-trafik som genereras på annat sätt (vilket vi låtsas sker i denna laboration).

- 5. Notera att switchen snabbt blir överbelastad och blinkar som ett flipperspel.
- 6. Koppla ur loopen.
- 7. Vi ska nu aktivera *storm control* för portarna på switchen. Detta gör vi med följande kommandon:

(i Global Configuration mode) **interface range fastEthernet 0/1 – 24 storm-control broadcast level 0.5 storm-control multicast level 0.5 storm-control action shutdown**

Vi har nu konfigurerat alla 24 portar (antal och typ kan såklart variera beroende på vilken switch ni använder) till att stängas ner ifall mer än 50% av bandbredden är broadcast- eller multicast-trafik. Portarna som stängs ner kommer att vara i *error-disable* läge och kräver manuell aktivering igen.

- 8. Upprepa steg 4 (d.v.s. koppla en loop igen). Vad händer?
- 9. Hur gör man för att aktivera portarna igen?

## Sammanfattning kommandon

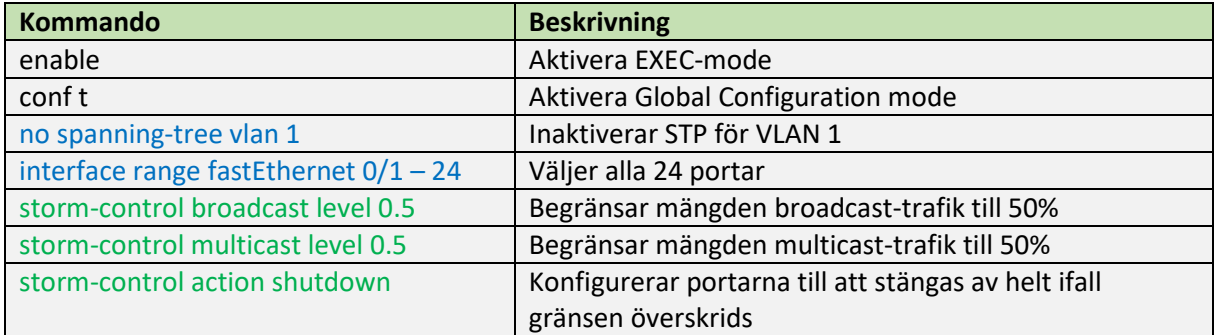

Svart = EXEC kommando, Blå = Global Configuration, Grön = Interface Configuration, Orange = funkar alltid, Rött = Router Configuration

Detta skall du kunna efter genomförd labb: a skall du kunna efter genomförd labb:<br>a skall du kunna efter genomförd labb:<br>Konfigurera Storm Control för att skydda nätverket mot Konfigurera Storm Control för att skyster<br>Konfigurera Storm Control för att skyster<br>för mycket broadcast/multicast-trafik